# ASA ءاطخأ فاشكتسأ لوح ةينف ةظحالم IPsec و IKE Debugs (عضولا يناودعلا IKEv1) اهحالصإو  $\overline{a}$

## المحتويات

المقدمة مسألة أساسية سيناريو أوامر debug المستخدمة تكوين ASA تصحيح الأخطاء التحقق من النفق **ISAKMP** IPsec معلومات ذات صلة

## المقدمة

يصف هذا المستند تصحيح الأخطاء على جهاز الأمان القابل للتكيف (ASA (من Cisco عند إستخدام كل من الوضع العدواني والمفتاح المشترك مسبقا (PSK(. تتم أيضا مناقشة ترجمة بعض سطور تصحيح الأخطاء إلى التكوين. توصي Cisco بأن تكون لديك معرفة أساسية ب IPsec وتبادل مفتاح الإنترنت (IKE(.

لا يناقش هذا المستند حركة مرور البيانات بعد إنشاء النفق.

# مسألة أساسية

تكون عمليات تصحيح أخطاء IKE و IPsec مشفرة في بعض الأحيان، ولكن يمكنك إستخدامها من أجل فهم المشاكل المتعلقة بإنشاء نفق VPN ل IPsec.

## سيناريو

عادة ما يتم إستخدام الوضع القوي في حالة وجود شبكة VPN سهلة (EzVPN (مع برنامج (عميل VPN Cisco( وعملاء الأجهزة (جهاز الأمان القابل للتكيف 5505 ASA Cisco أو IOS Cisco؟ موجهات البرامج)، ولكن فقط عند إستخدام مفتاح مشترك مسبقا. على عكس الوضع الرئيسي، يتكون الوضع المتميز من ثلاث رسائل.

يأتي تصحيح الأخطاء من ASA الذي يشغل الإصدار 8.3.2 من البرنامج ويعمل كخادم EzVPN. عميل EzVPN هو عميل برنامج.

### أوامر debug المستخدمة

هذه هي أوامر تصحيح الأخطاء المستخدمة في هذا المستند:

debug crypto isakmp 127 debug crypto ipsec 127

### تكوين ASA

يقصد أن يكون تكوين ASA في هذا المثال أساسيا بشكل صارم؛ ولا يتم إستخدام أية خوادم خارجية.

interface GigabitEthernet0/0 nameif outside security-level 0 ip address 10.48.67.14 255.255.254.0 crypto ipsec transform-set TRA esp-aes esp-sha-hmac crypto ipsec security-association lifetime seconds 28800 crypto ipsec security-association lifetime kilobytes 4608000 crypto dynamic-map DYN 10 set transform-set TRA crypto dynamic-map DYN 10 set reverse-route crypto map MAP 65000 ipsec-isakmp dynamic DYN crypto map MAP interface outside crypto isakmp enable outside crypto isakmp policy 10 authentication pre-share encryption aes hash sha group 2 lifetime 86400 username cisco password cisco username cisco attributes vpn-framed-ip-address 192.168.1.100 255.255.255.0 tunnel-group EZ type remote-access tunnel-group EZ general-attributes default-group-policy EZ tunnel-group EZ ipsec-attributes \*\*\*\*\* pre-shared-key group-policy EZ internal group-policy EZ attributes password-storage enable dns-server value 192.168.1.99 vpn-tunnel-protocol ikev1 split-tunnel-policy tunnelall split-tunnel-network-list value split default-domain value jyoungta-labdomain.cisco.com

تصحيح الأخطاء

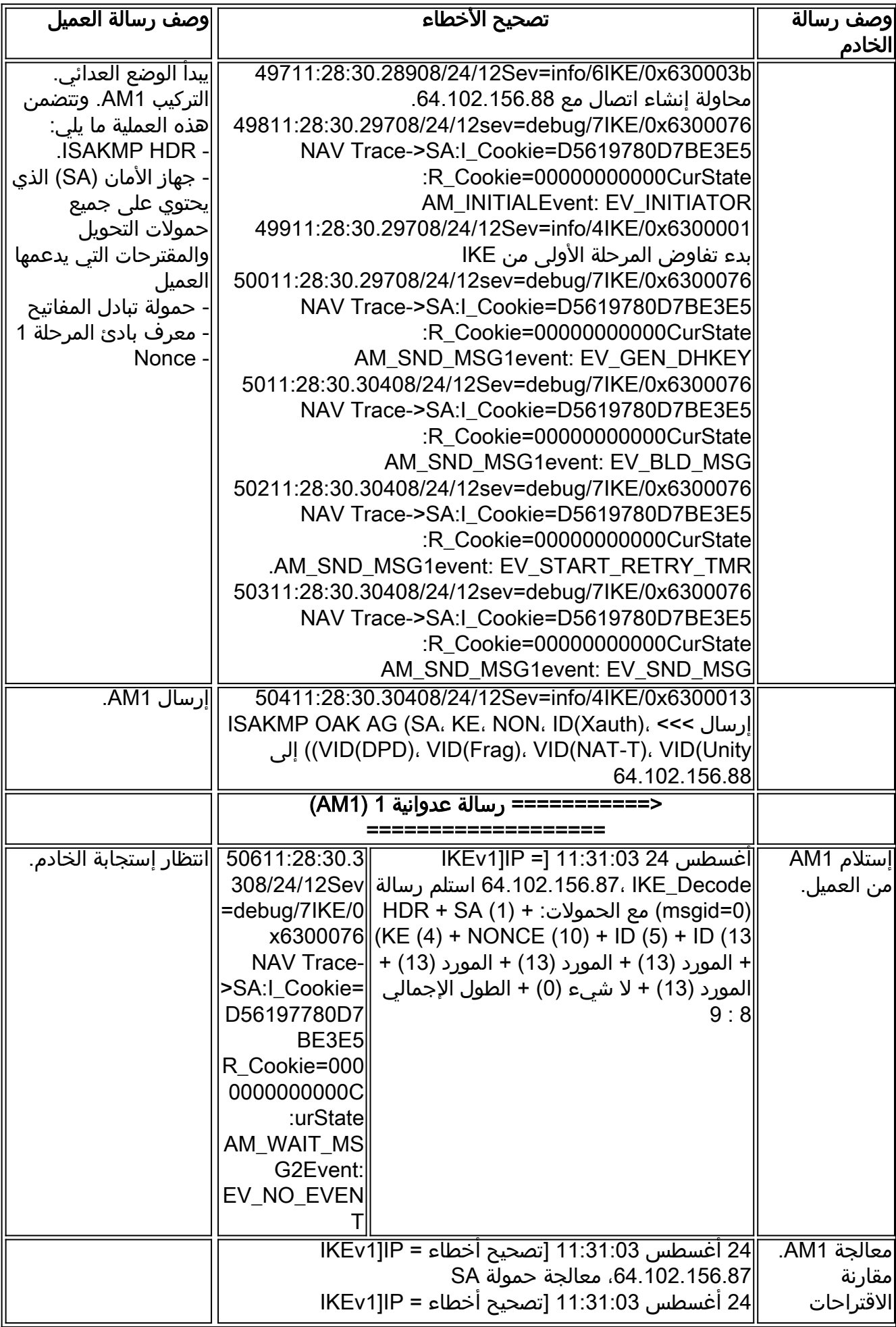

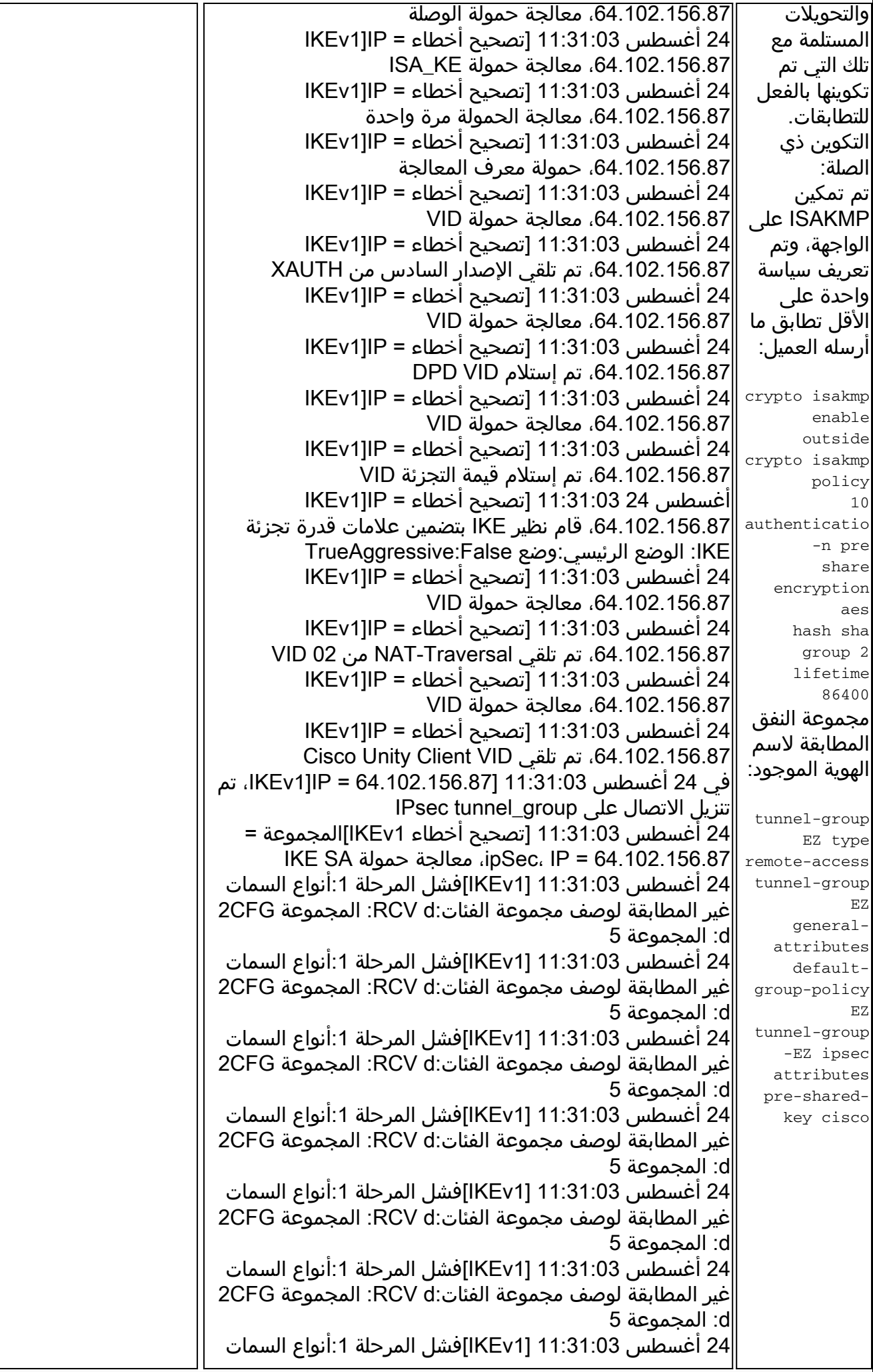

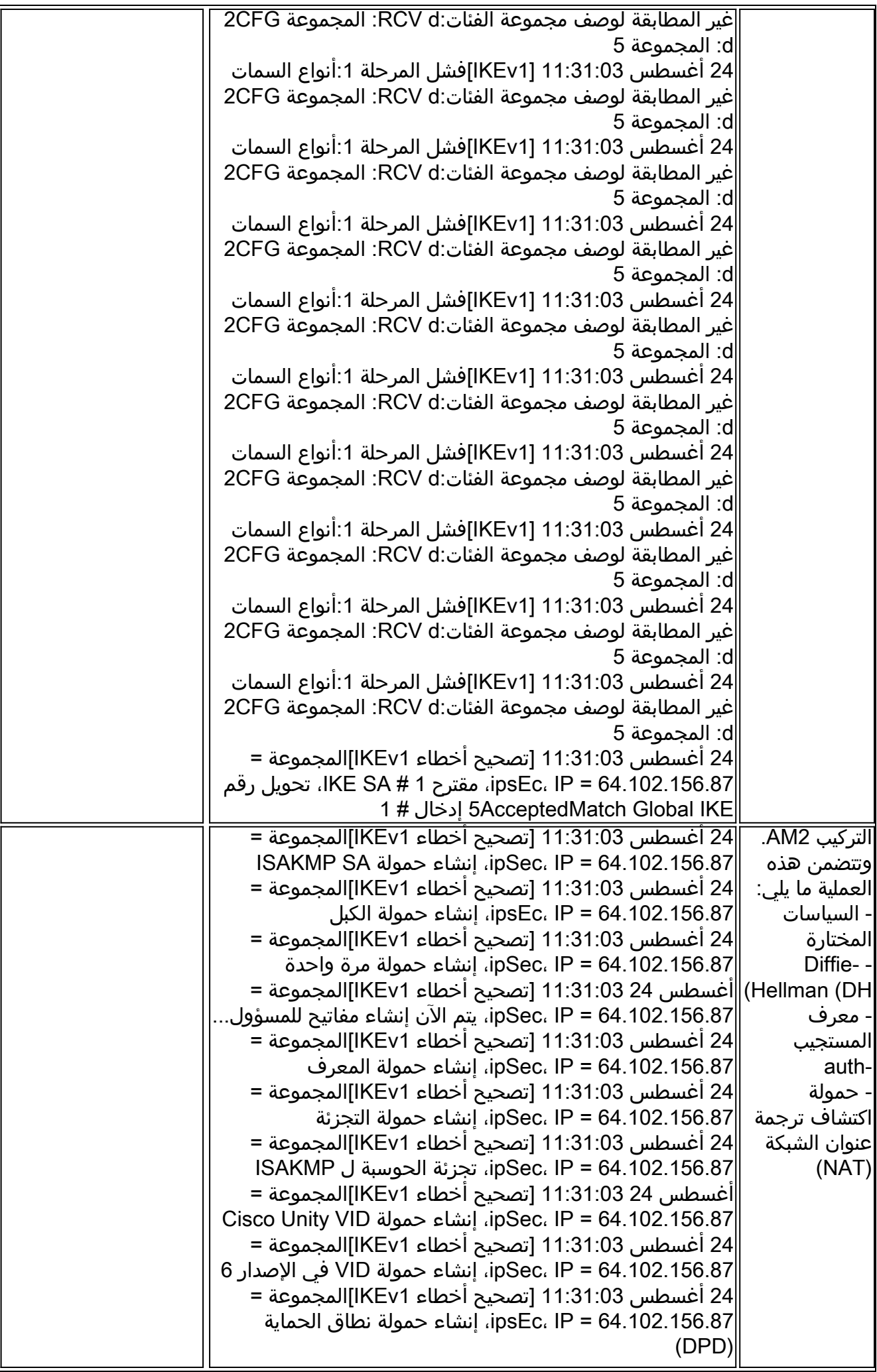

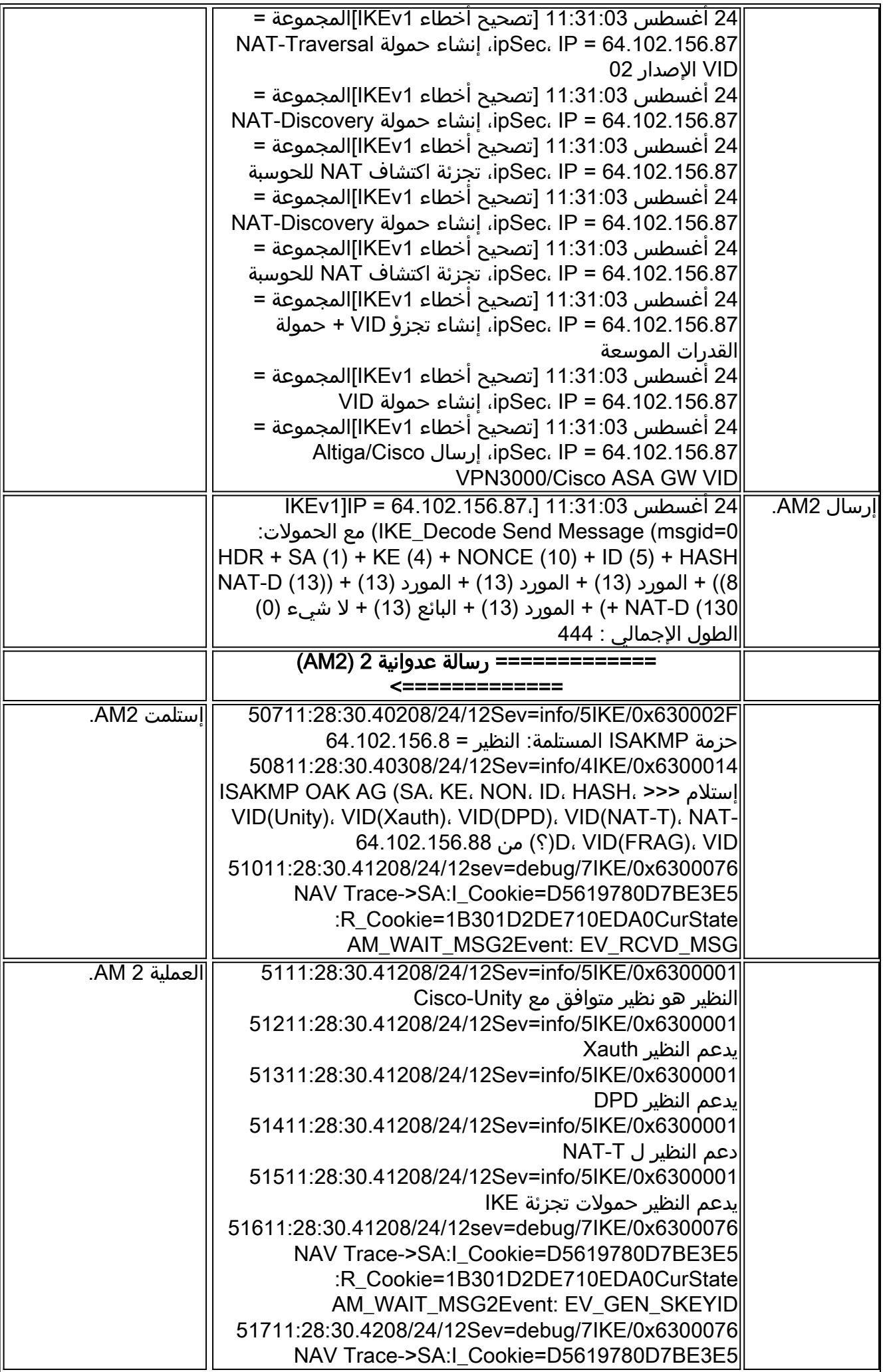

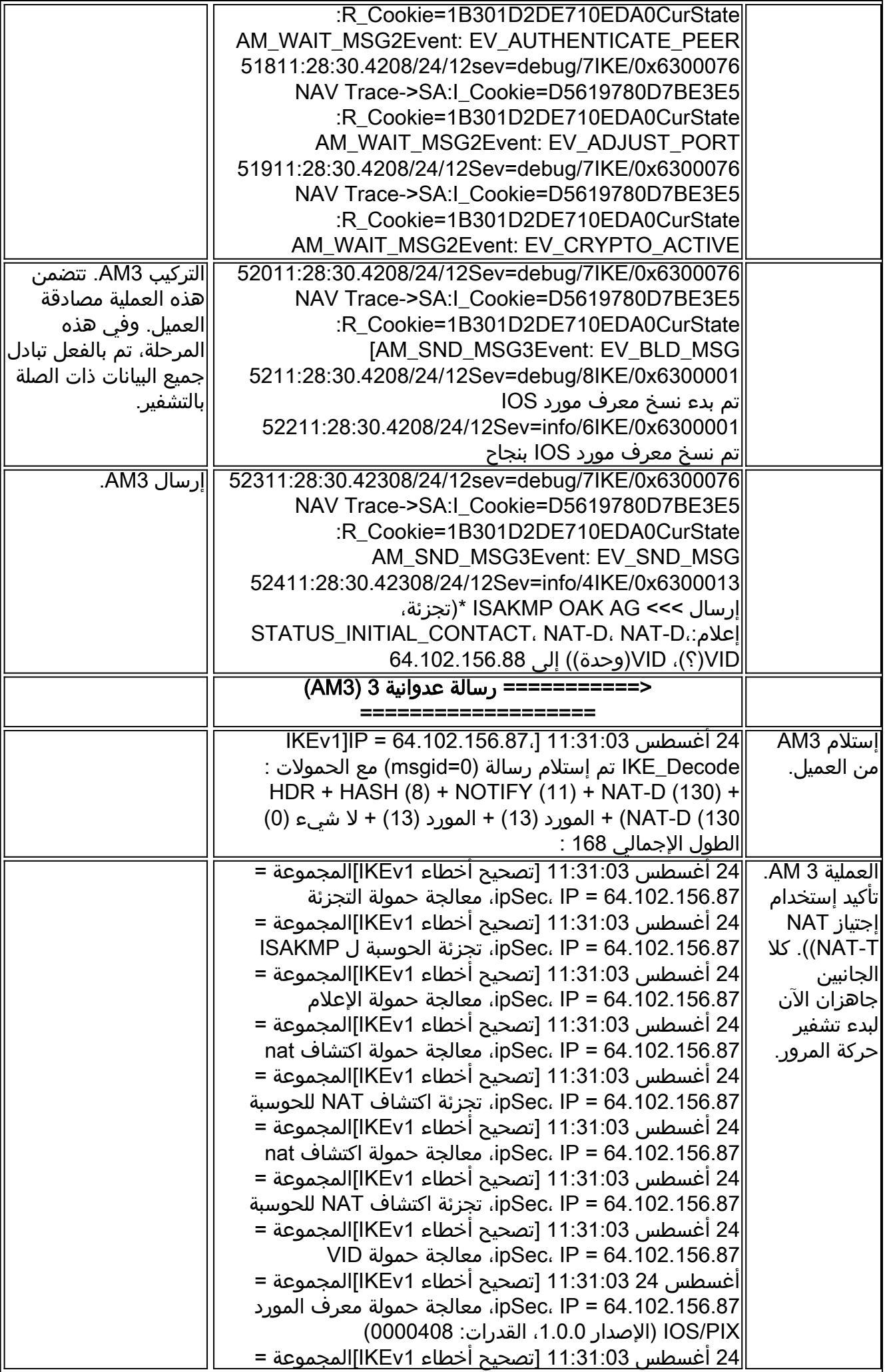

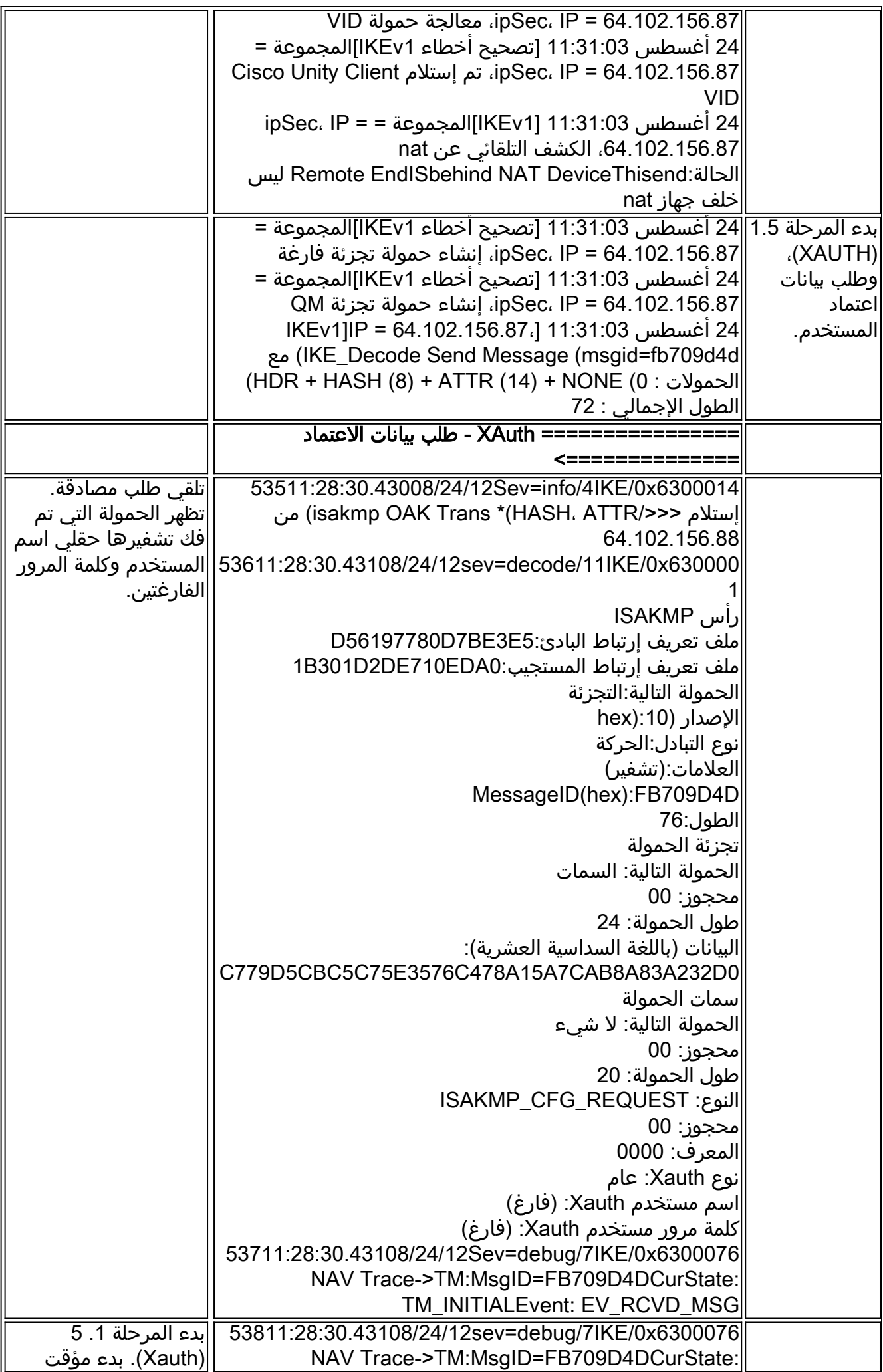

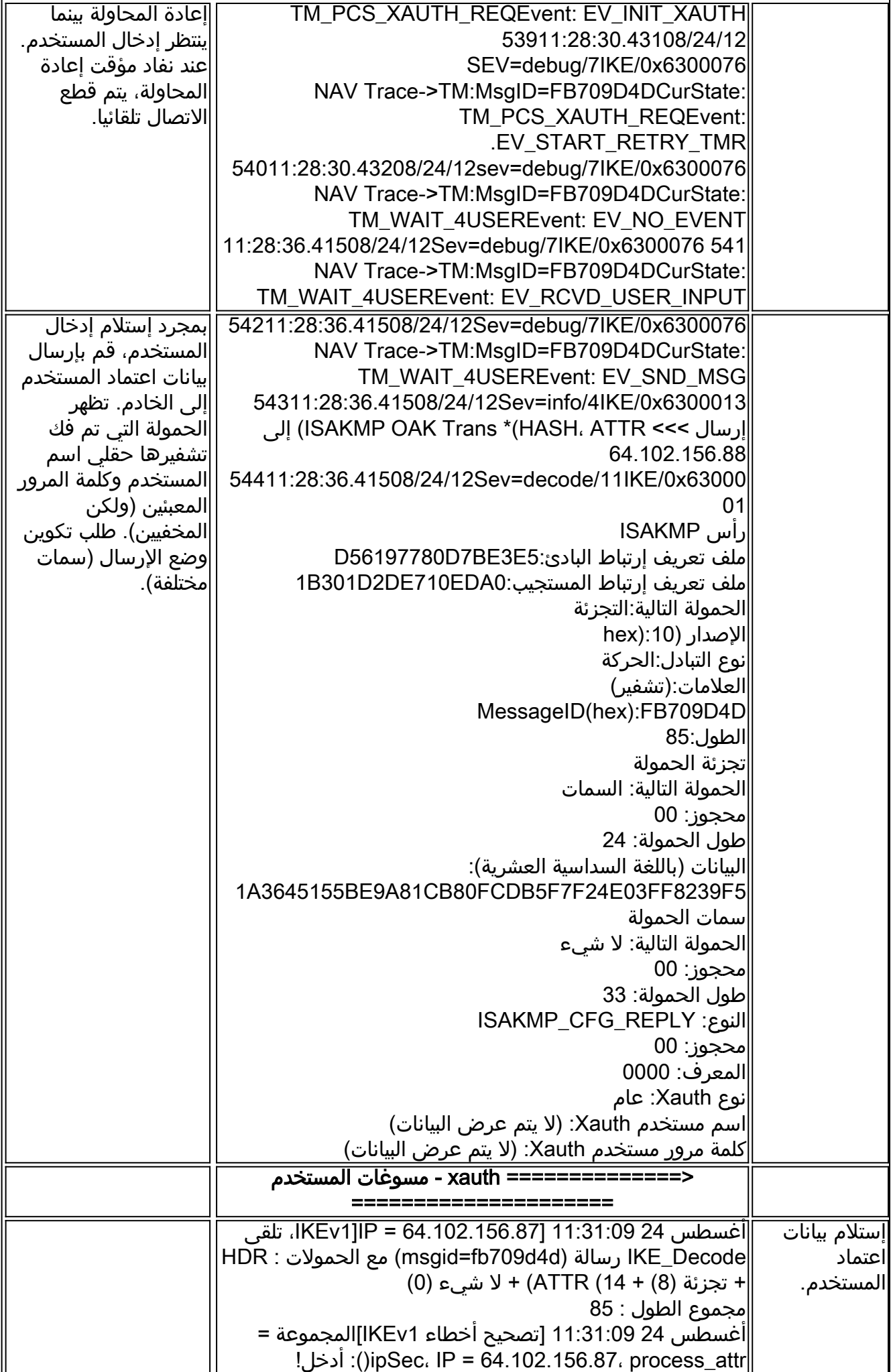

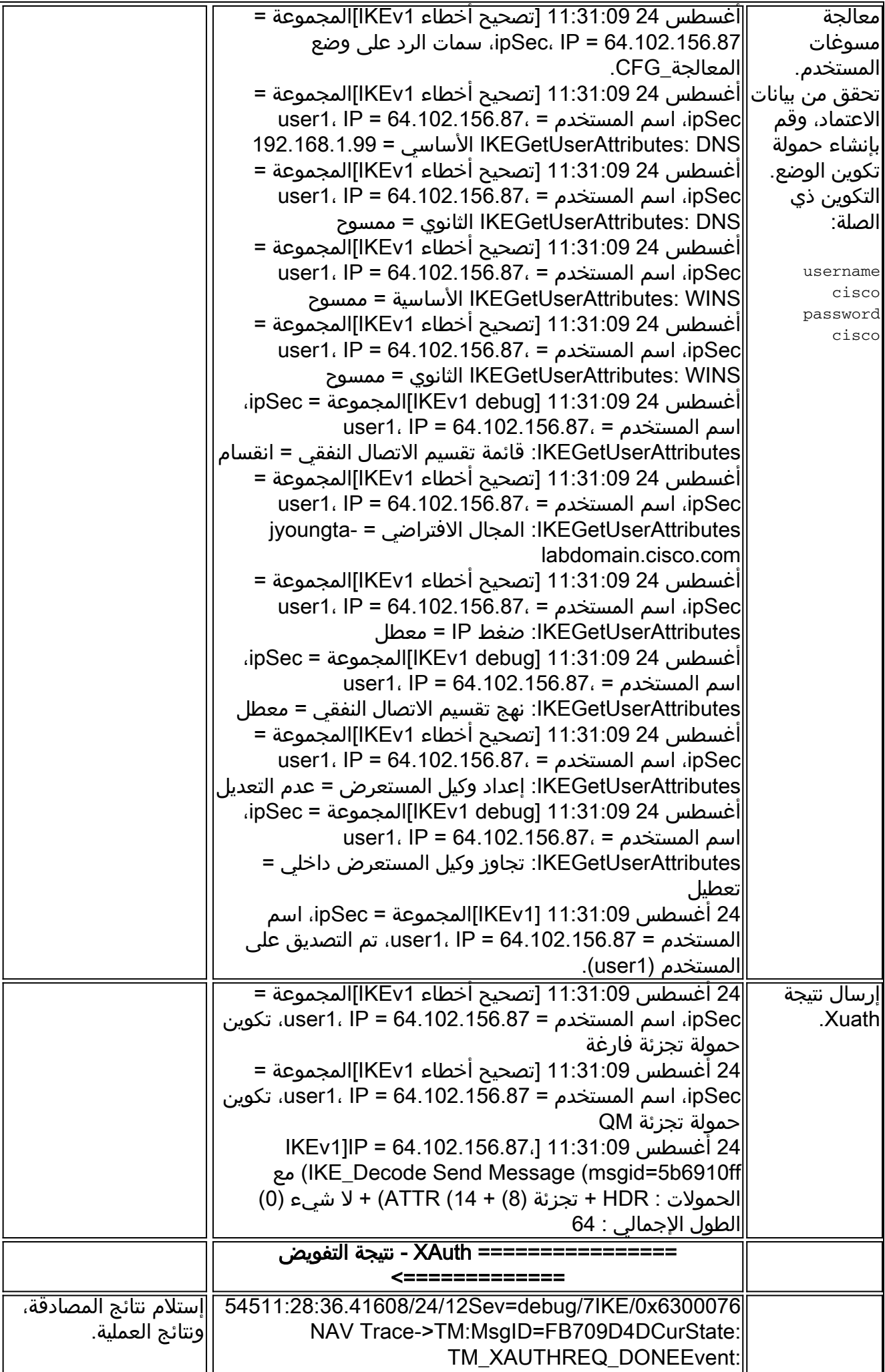

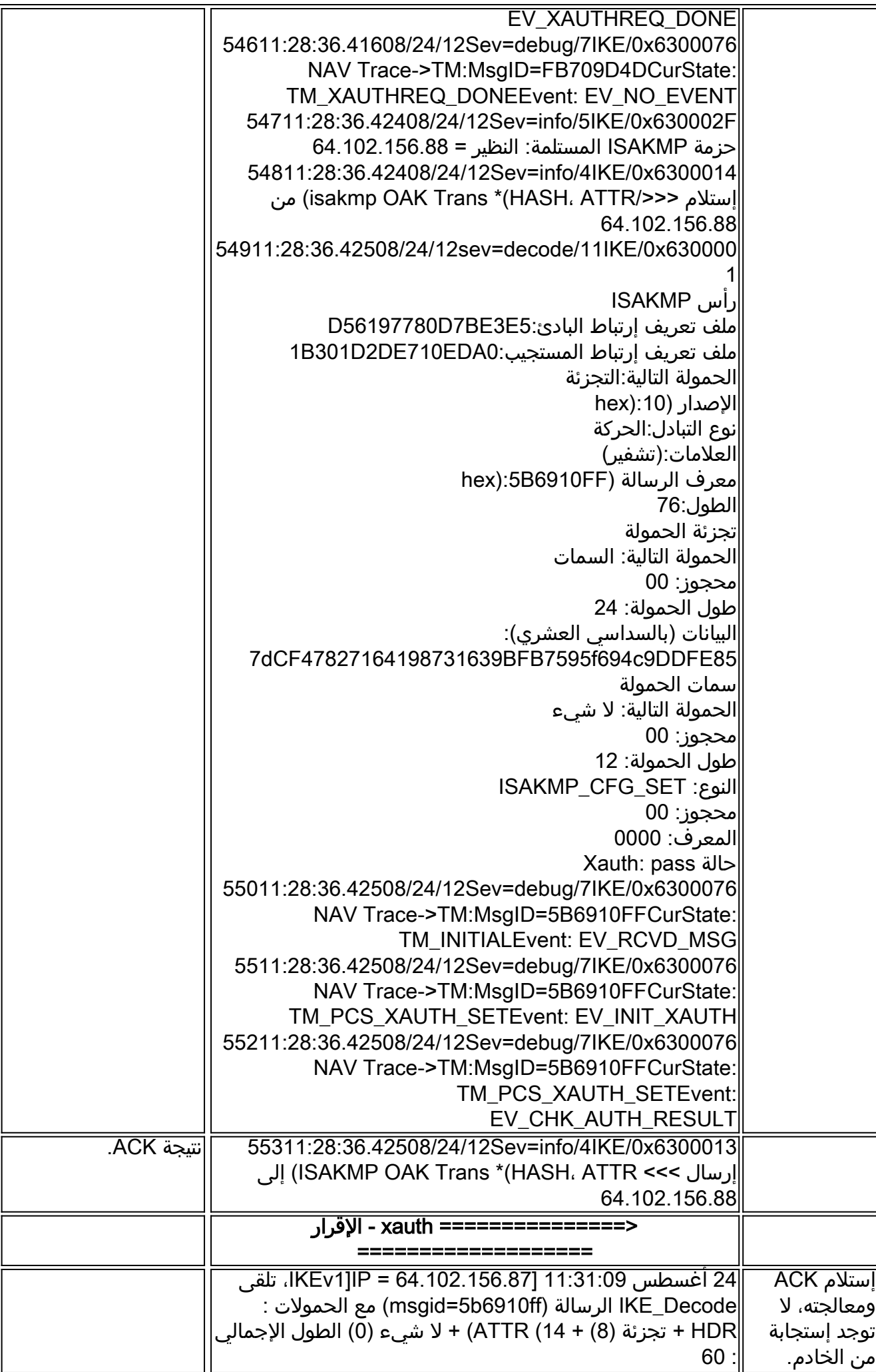

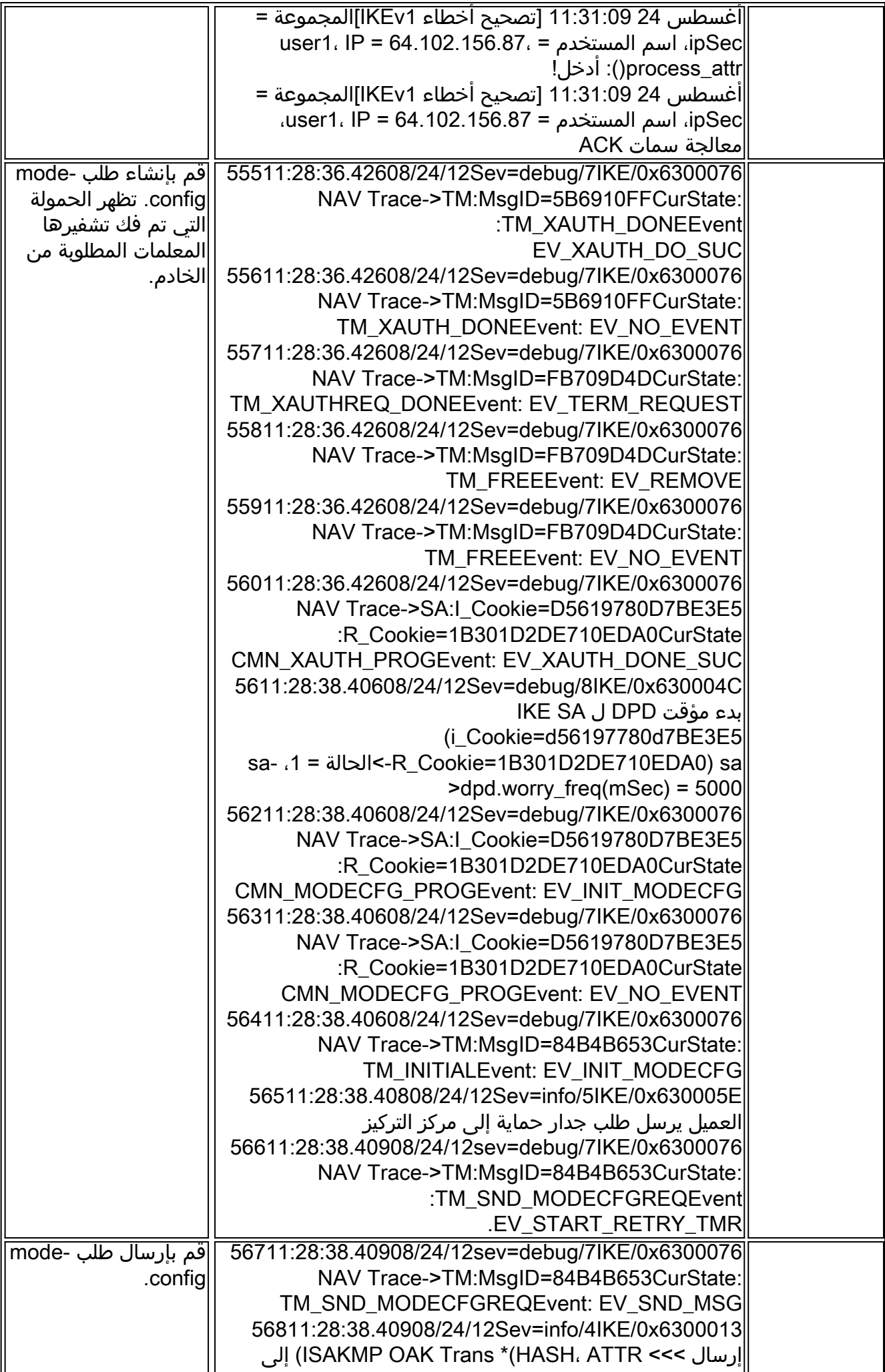

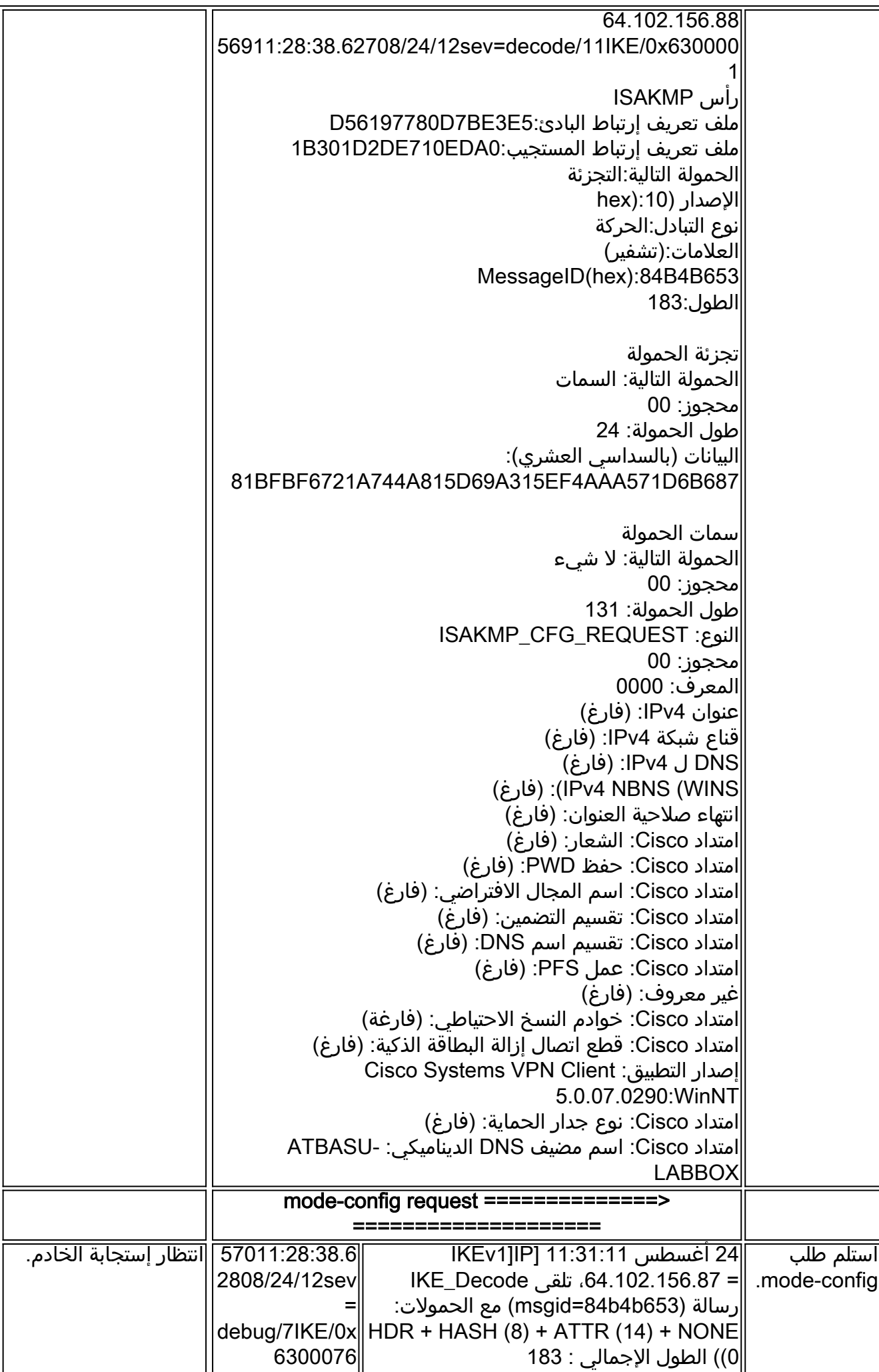

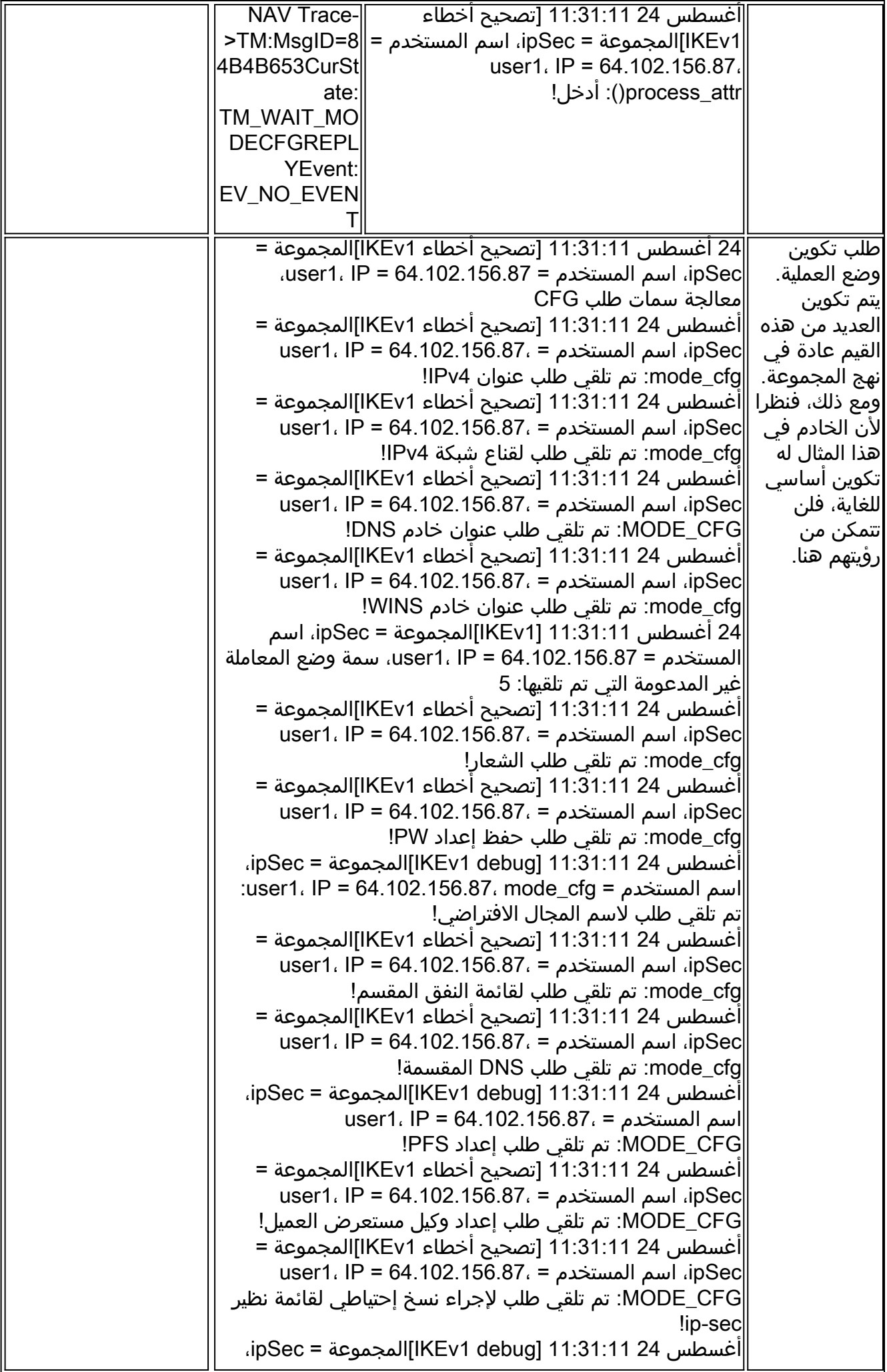

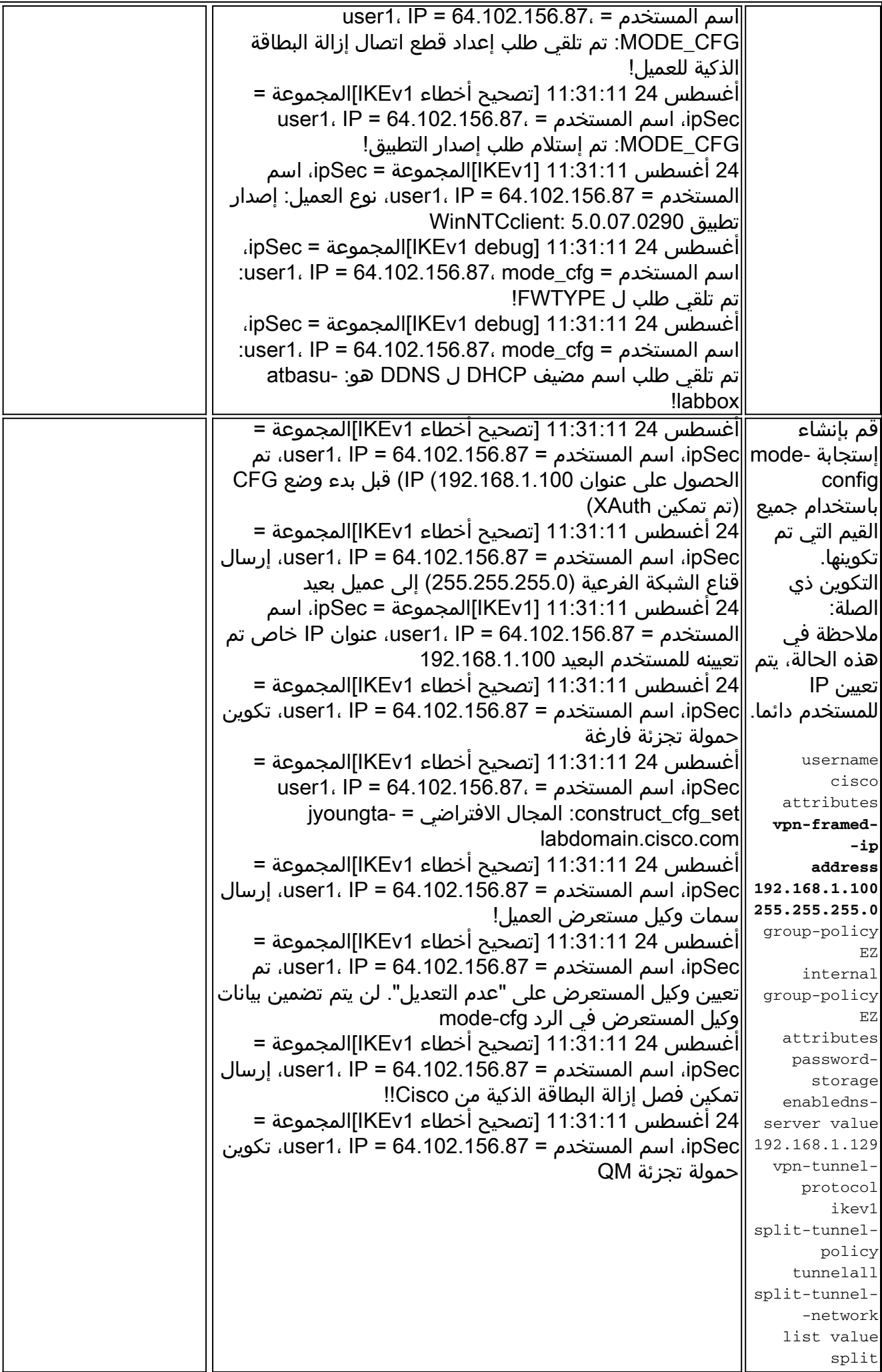

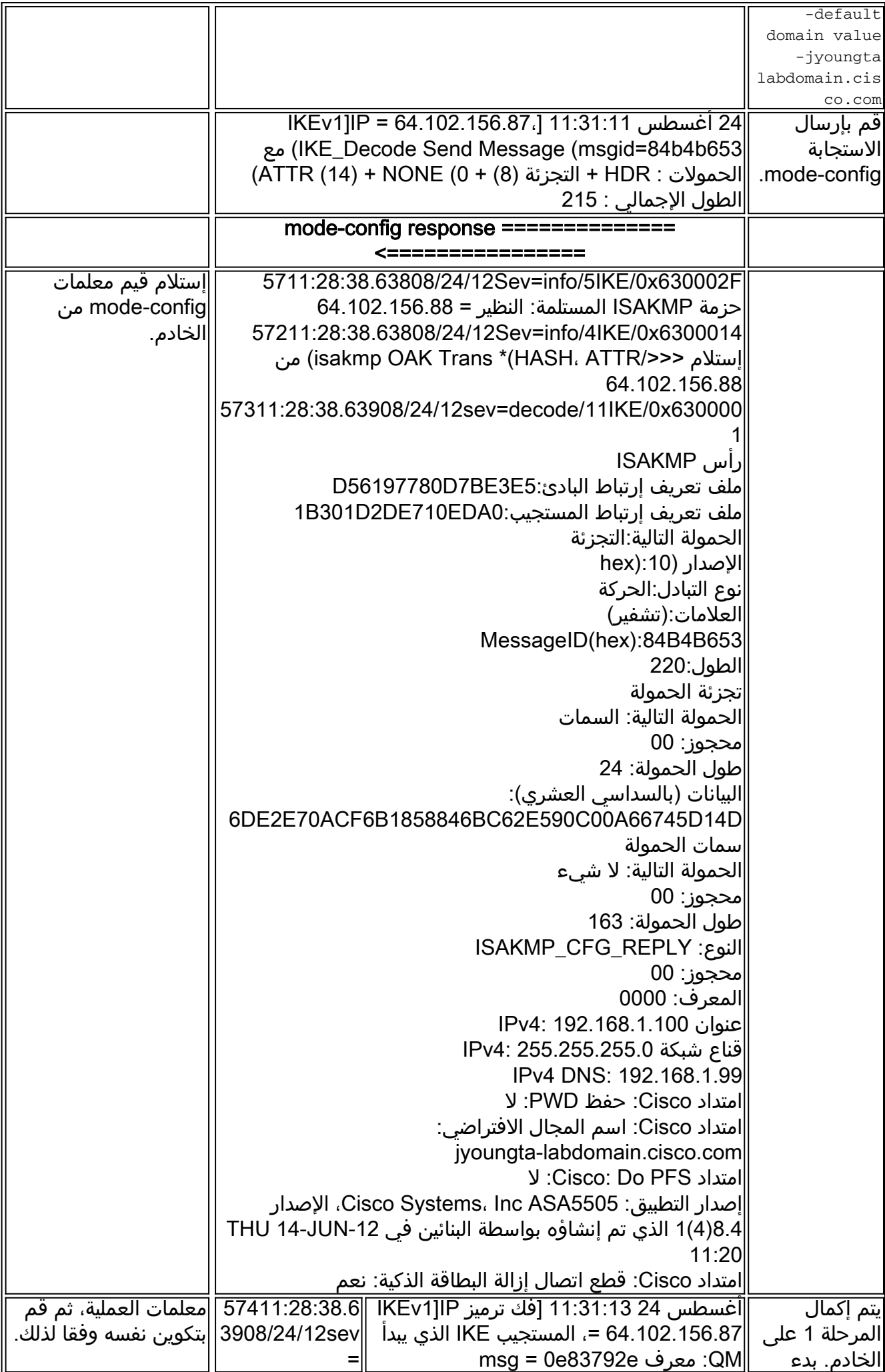

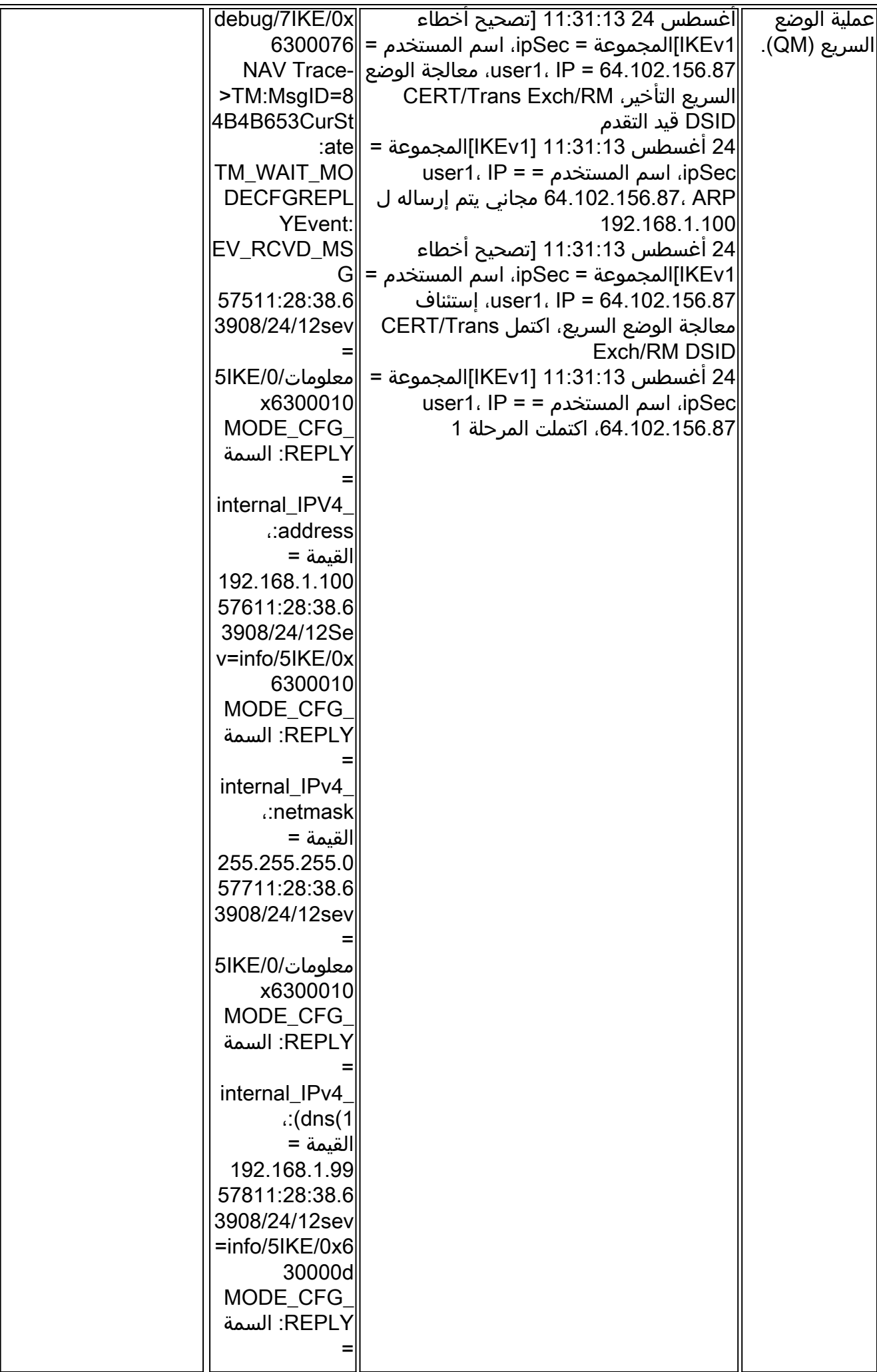

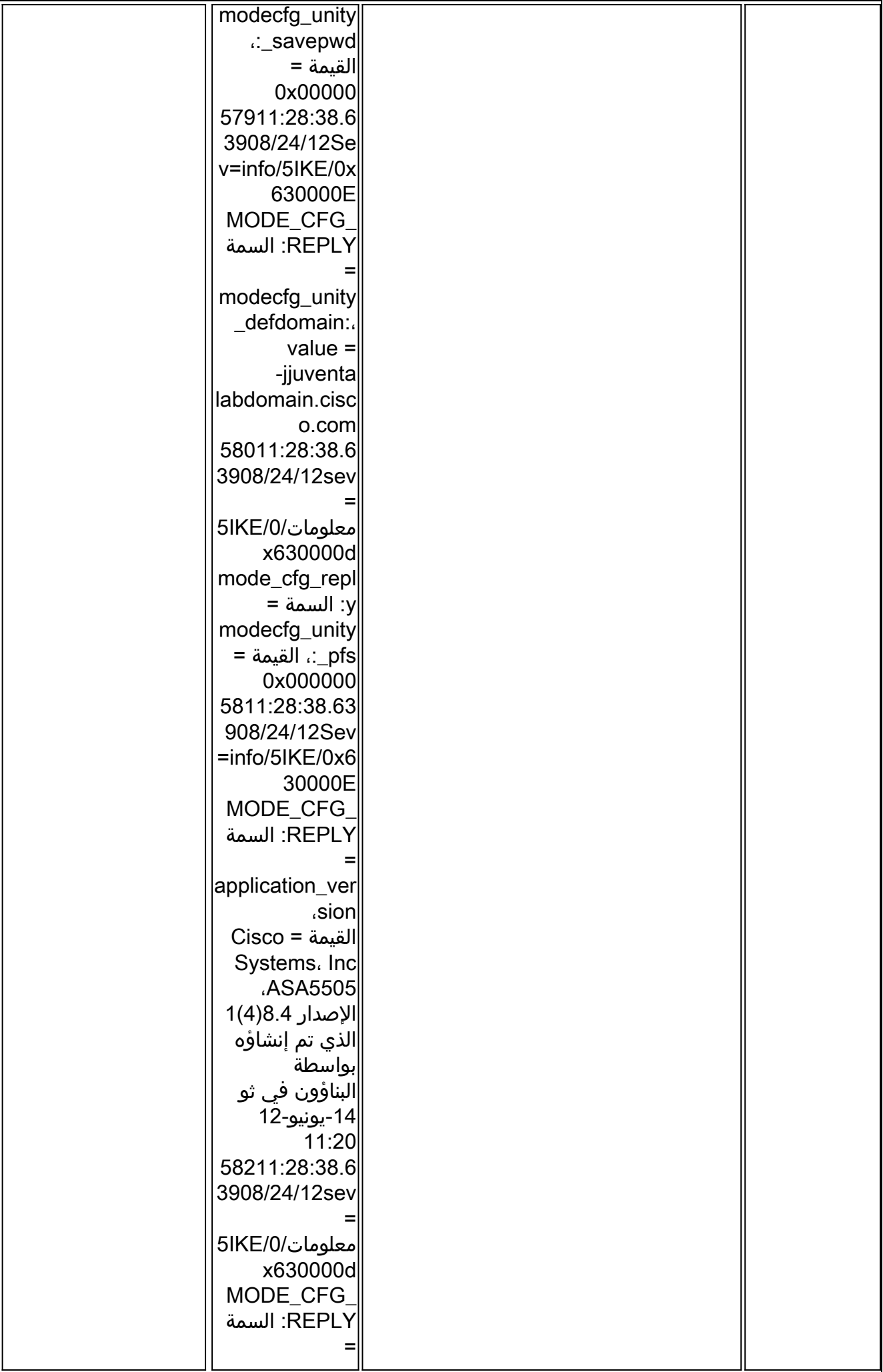

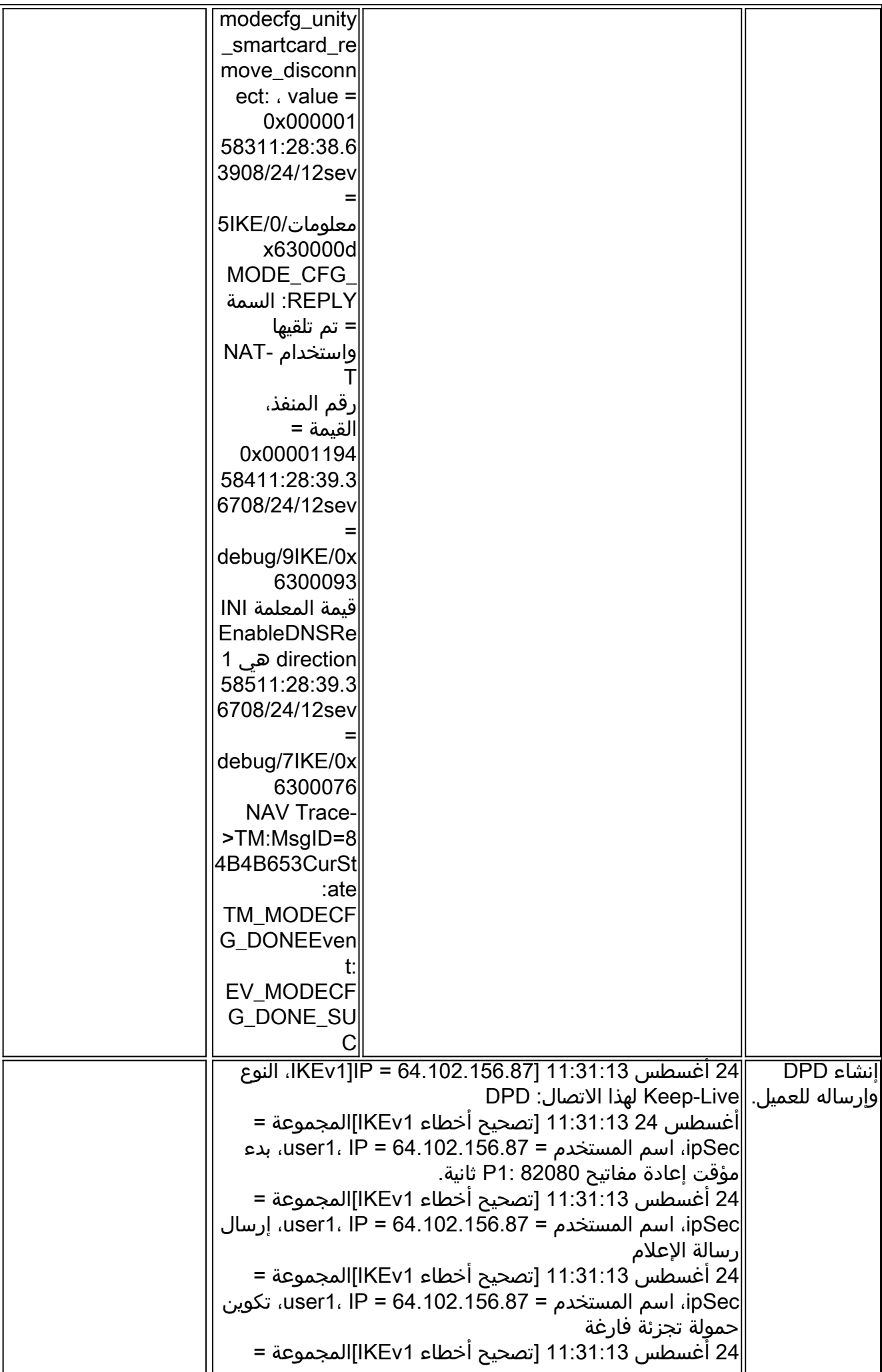

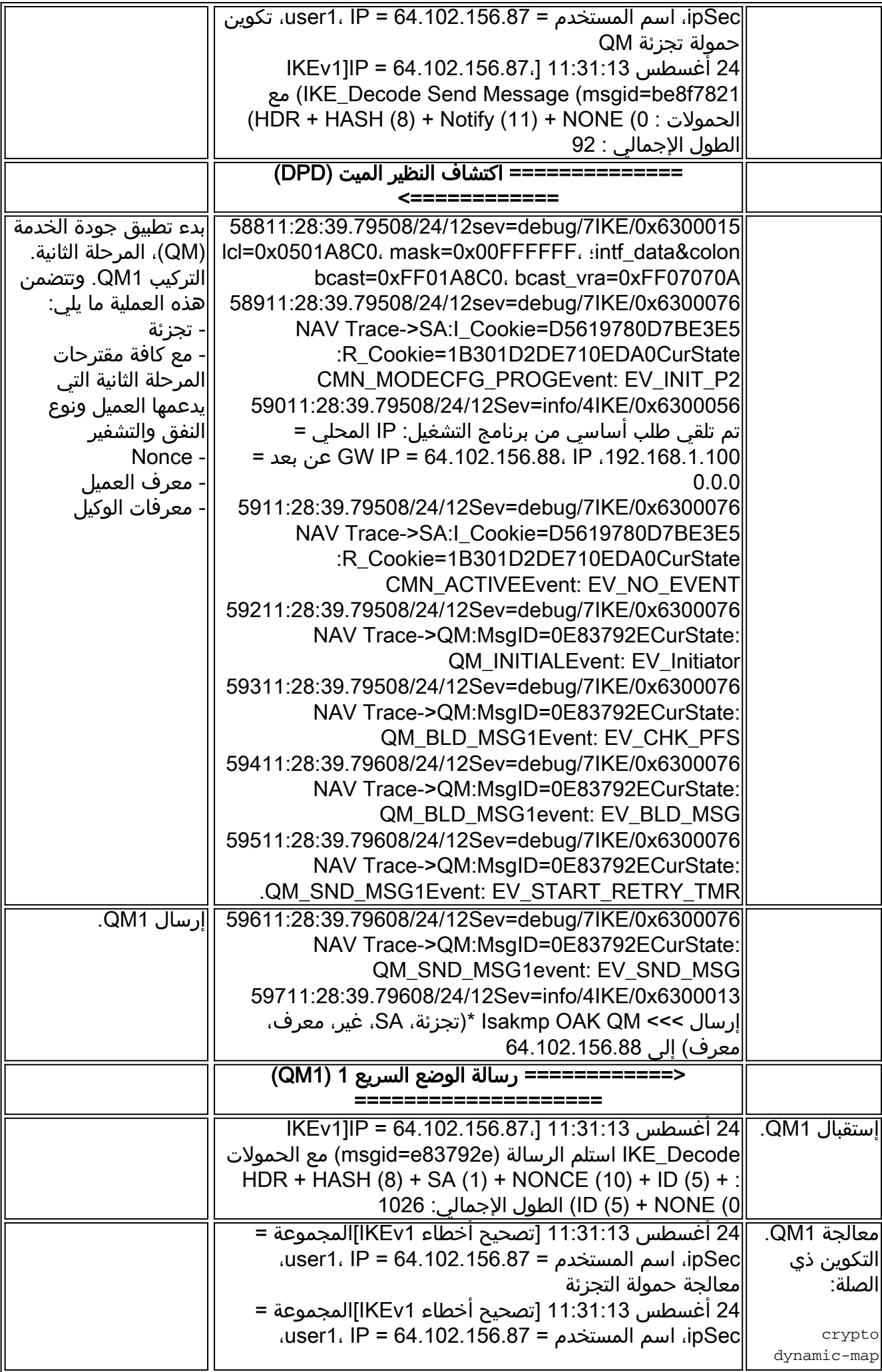

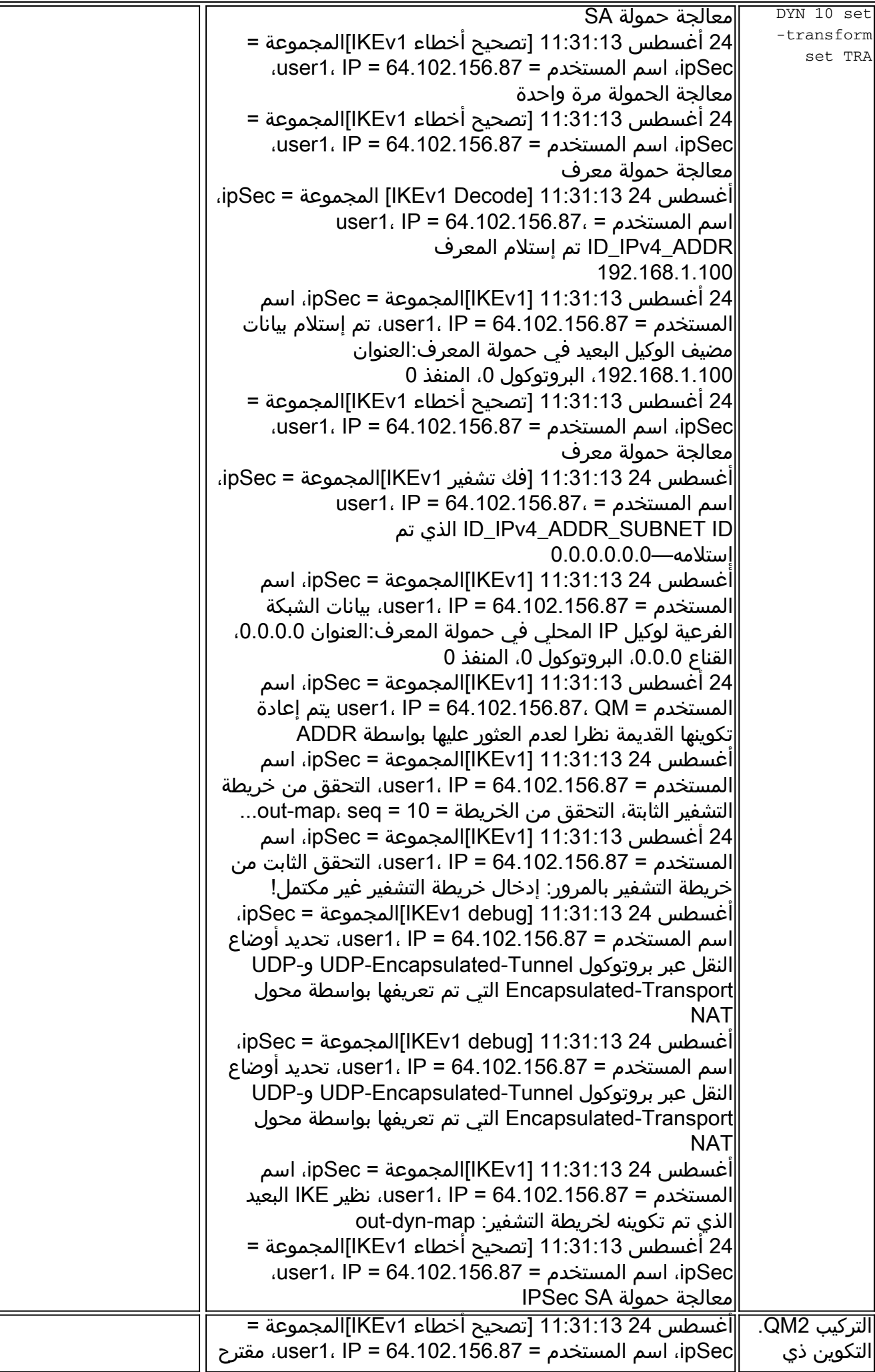

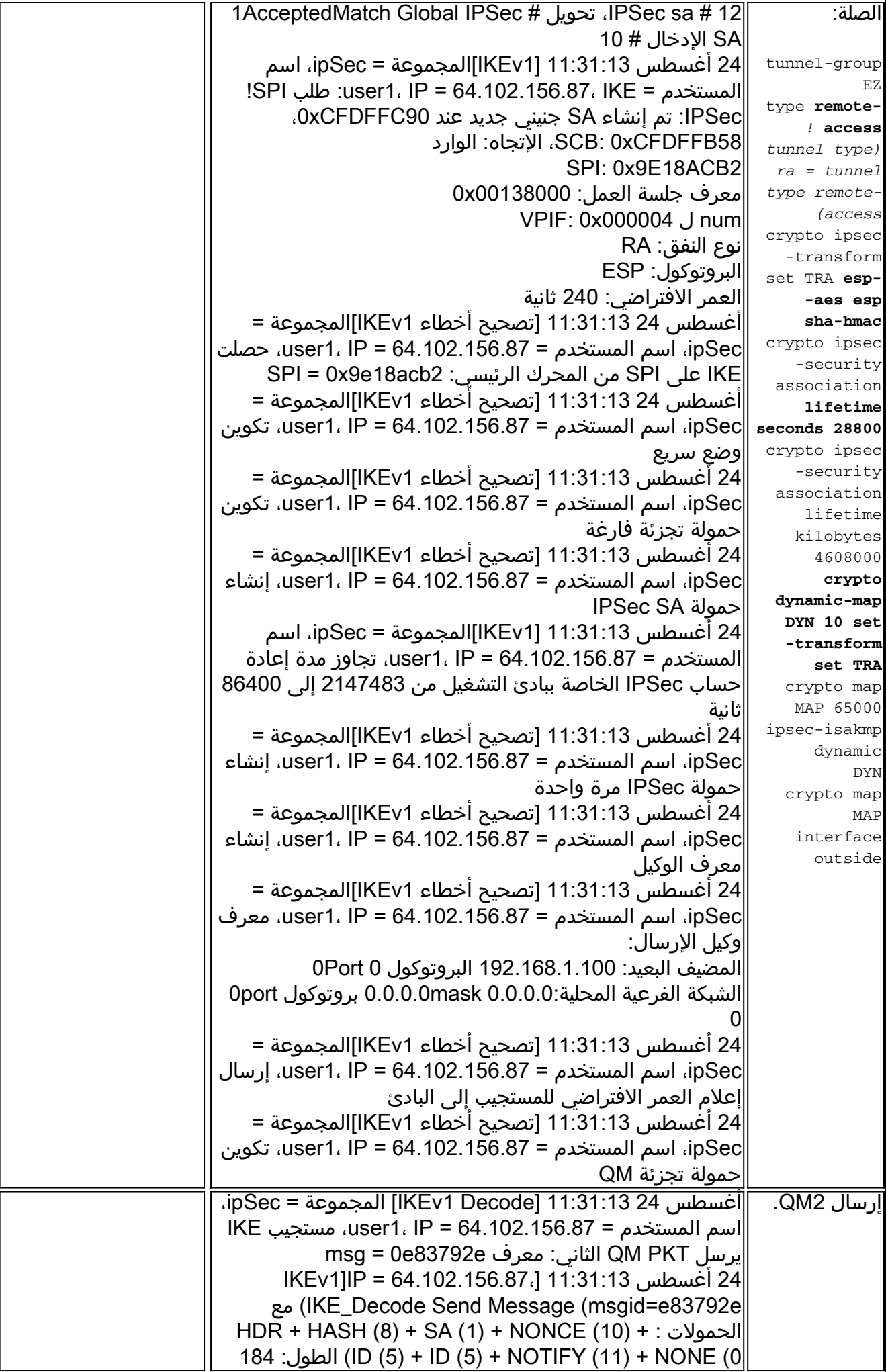

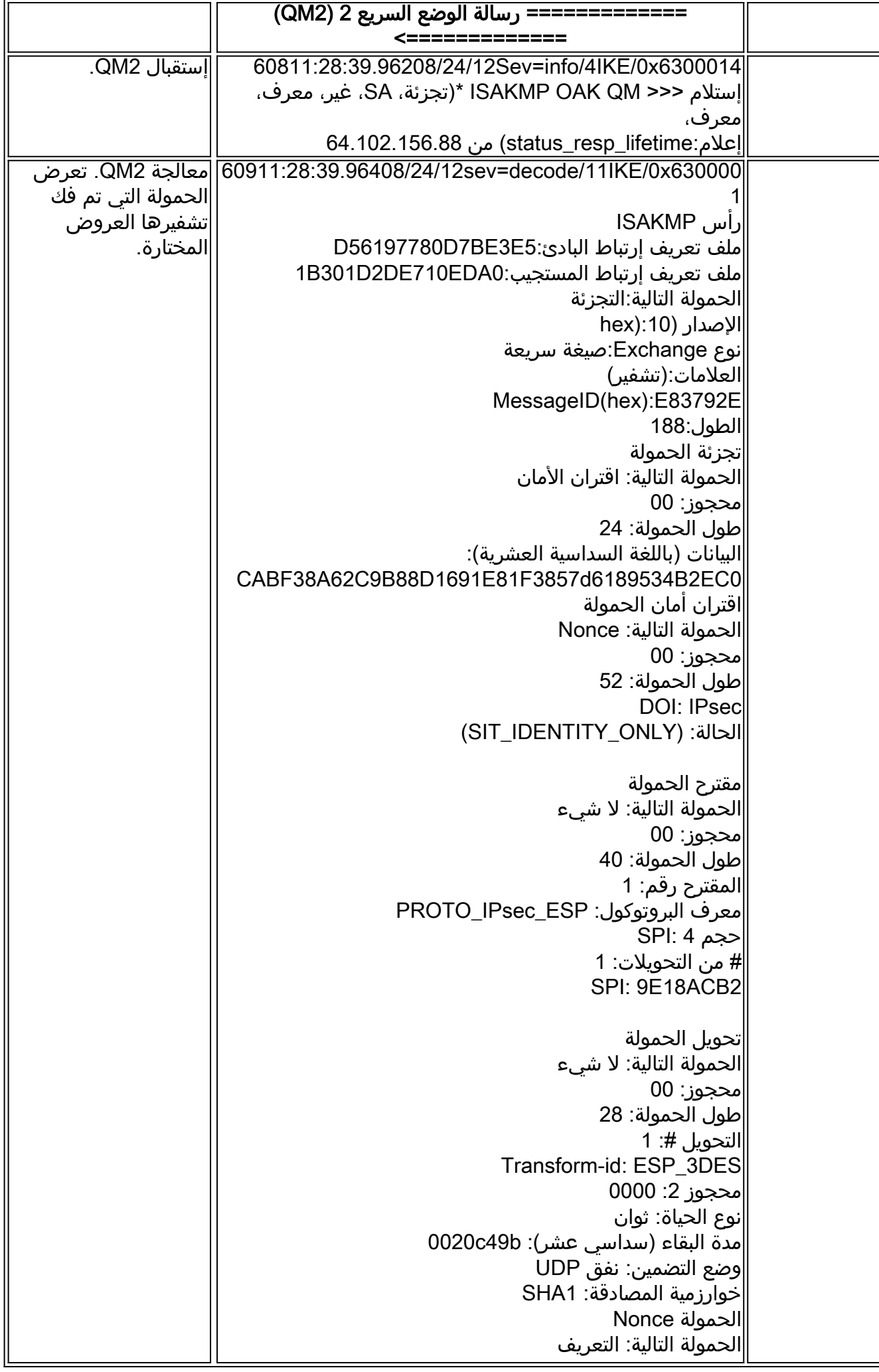

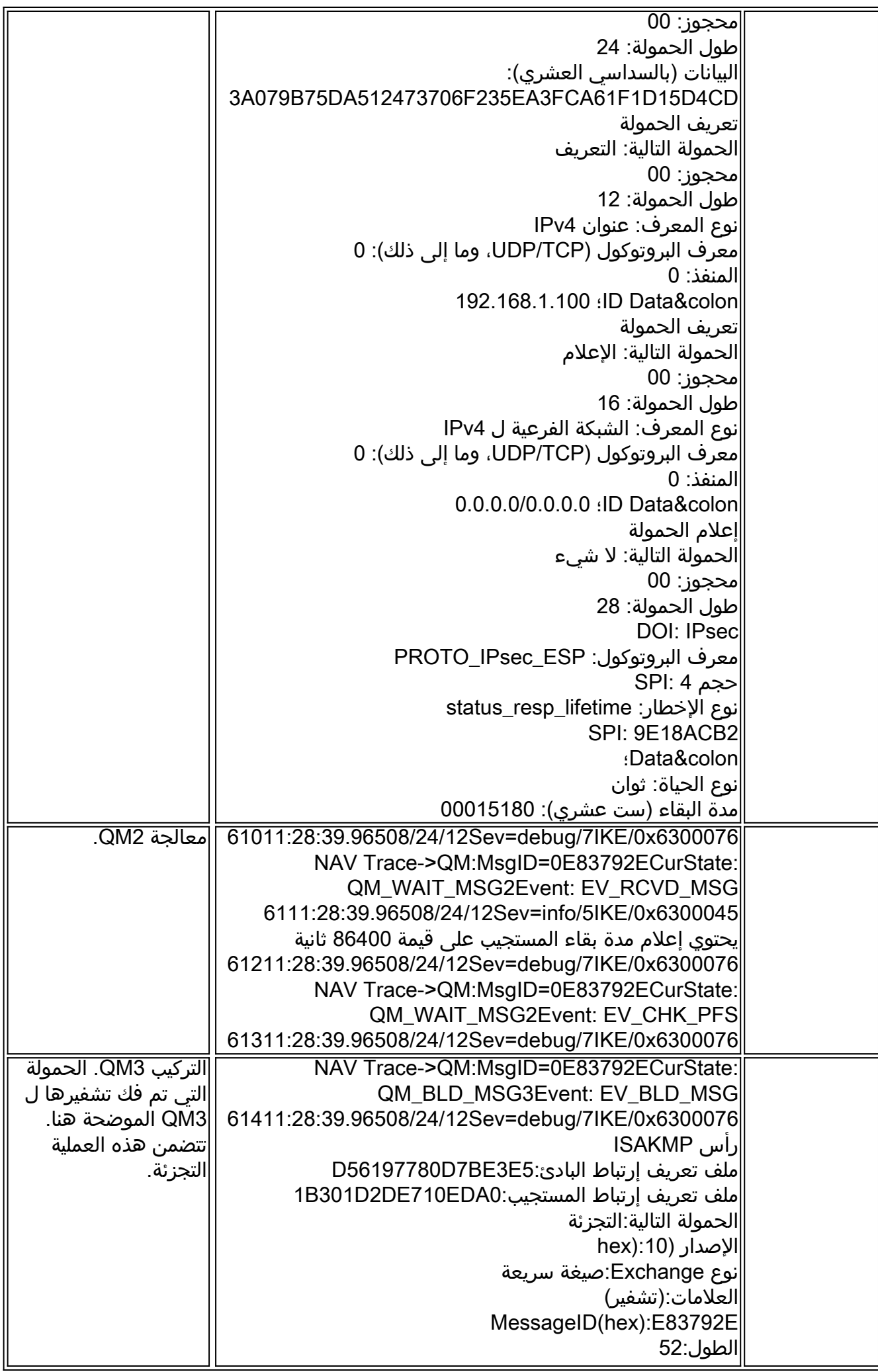

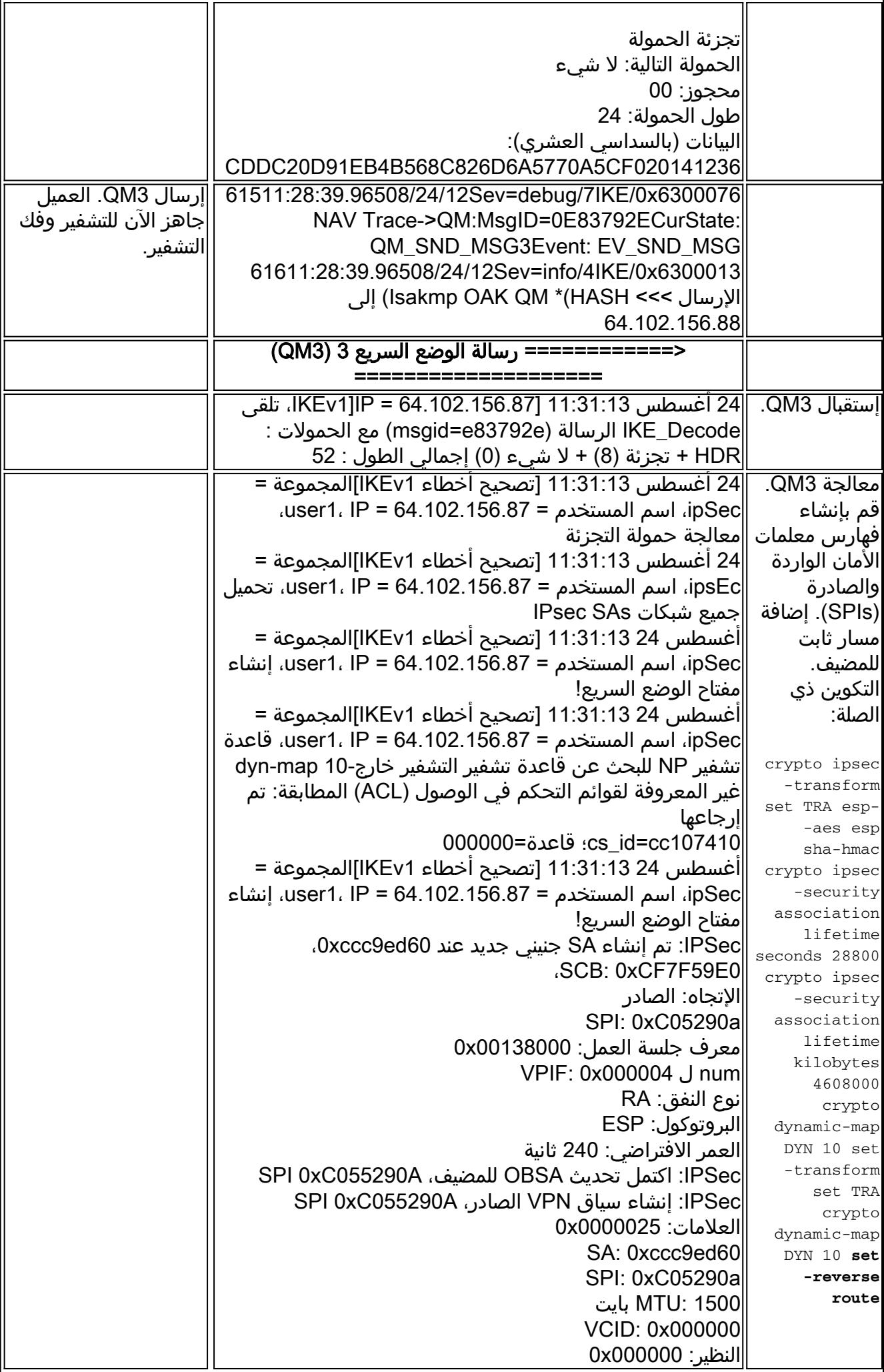

SCB: 0xA5922B6B 0xc82afb60 :القناة SPI 0xC055290A ،المكتمل الصادر VPN سياق :IPSec VPN: 0x0015909c معالج IPSec: قاعدة تشفير صادرة جديدة، A055290xC0 SPI عنوان 0.0.0.0 :SRC قناع 0.0.0 :SRC DST: 192.168.1.100 قناع 255.255.255.255 :DST منافذ SRC أعلى: 0 أقل: صفر التجاهل منافذ DST أعلى: 0 أقل: صفر التجاهل البروتوكول: 0 إستخدام البروتوكول: خطأ SPI: 0x000000 إستخدام SPI: خطأ IPSec: قاعدة التشفير الصادر المكتملة، A055290xC0 SPI معرف القاعدة: 0xcb47a710 IPSec: قاعدة السماح الصادرة الجديدة، A055290xC0 SPI Src addr: 64.102.156.88 قناع 255.255.255.255 :SRC DST: 64.102.156.87 قناع 255.255.255.255 :DST منافذ SRC أعلى: 4500 أقل: 4500 أوبس: يساوي منافذ DST أعلى: 58506 أدنى: 58506 أوبس: يساوي البروتوكول: 17 إستخدام البروتوكول: صحيح SPI: 0x000000 إستخدام SPI: خطأ IPSec: قاعدة السماح الصادرة المكتملة، A055290xC0 SPI معرف القاعدة: 0cfa3xcdf0 أغسطس 24 11:31:13 [تصحيح أخطاء 1IKEv[المجموعة = ipSec، اسم المستخدم = 64.102.156.87 = IP 1،user، قاعدة تشفير NP للبحث عن قاعدة تشفير التشفير خارج10- map-dyn غير المعروفة لقوائم التحكم في الوصول (ACL (المطابقة: تم إرجاعها 000000=قاعدة ؛cs\_id=cc107410 أغسطس 24 11:31:13 [1IKEv[المجموعة = ipSec، اسم المستخدم = 64.102.156.87 = IP 1،user، اكتمال تفاوض الأمان للمستخدم (user1)Responder، SPI الوارد = 0x9e18acb2، Outbound SPI = 0xc05290a

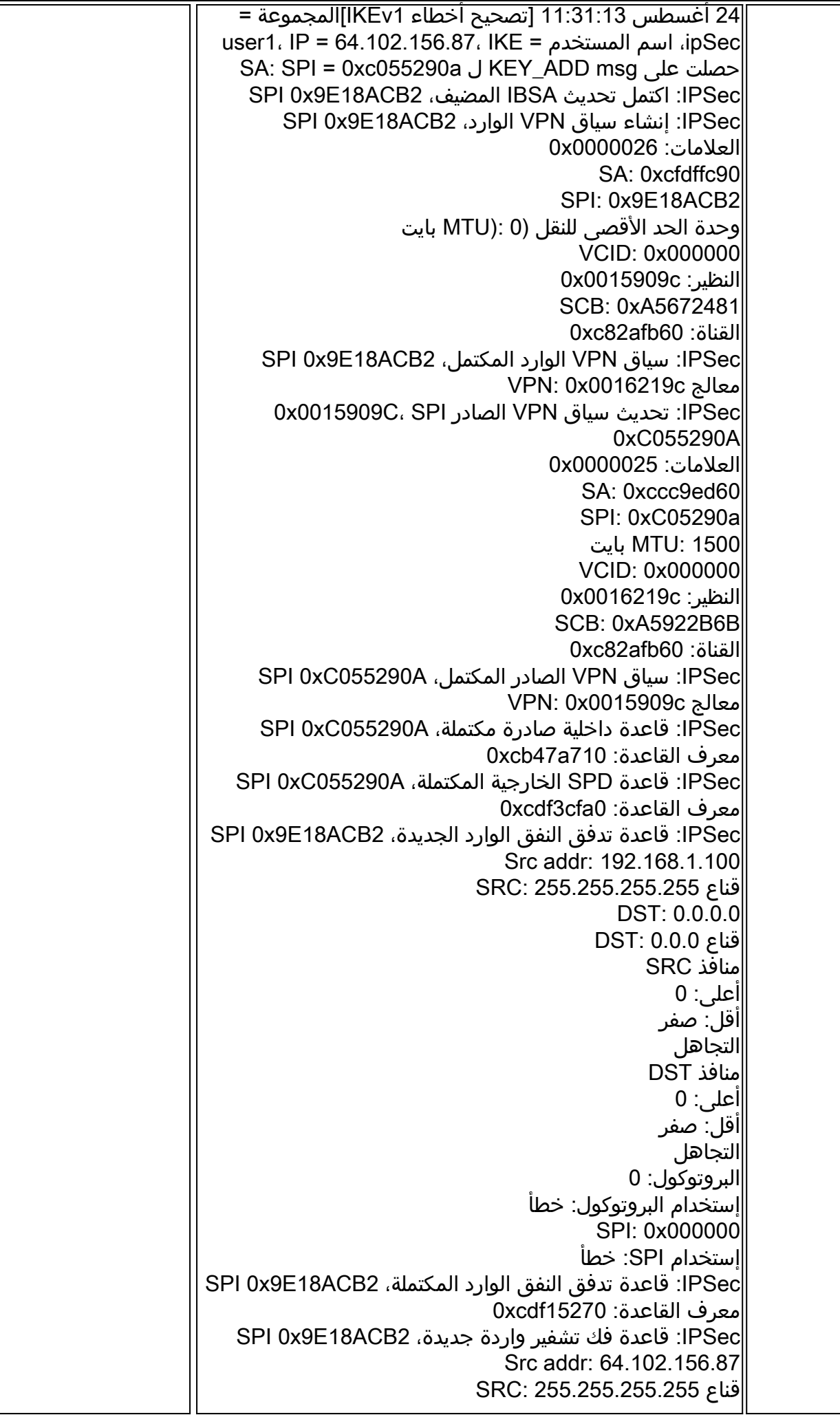

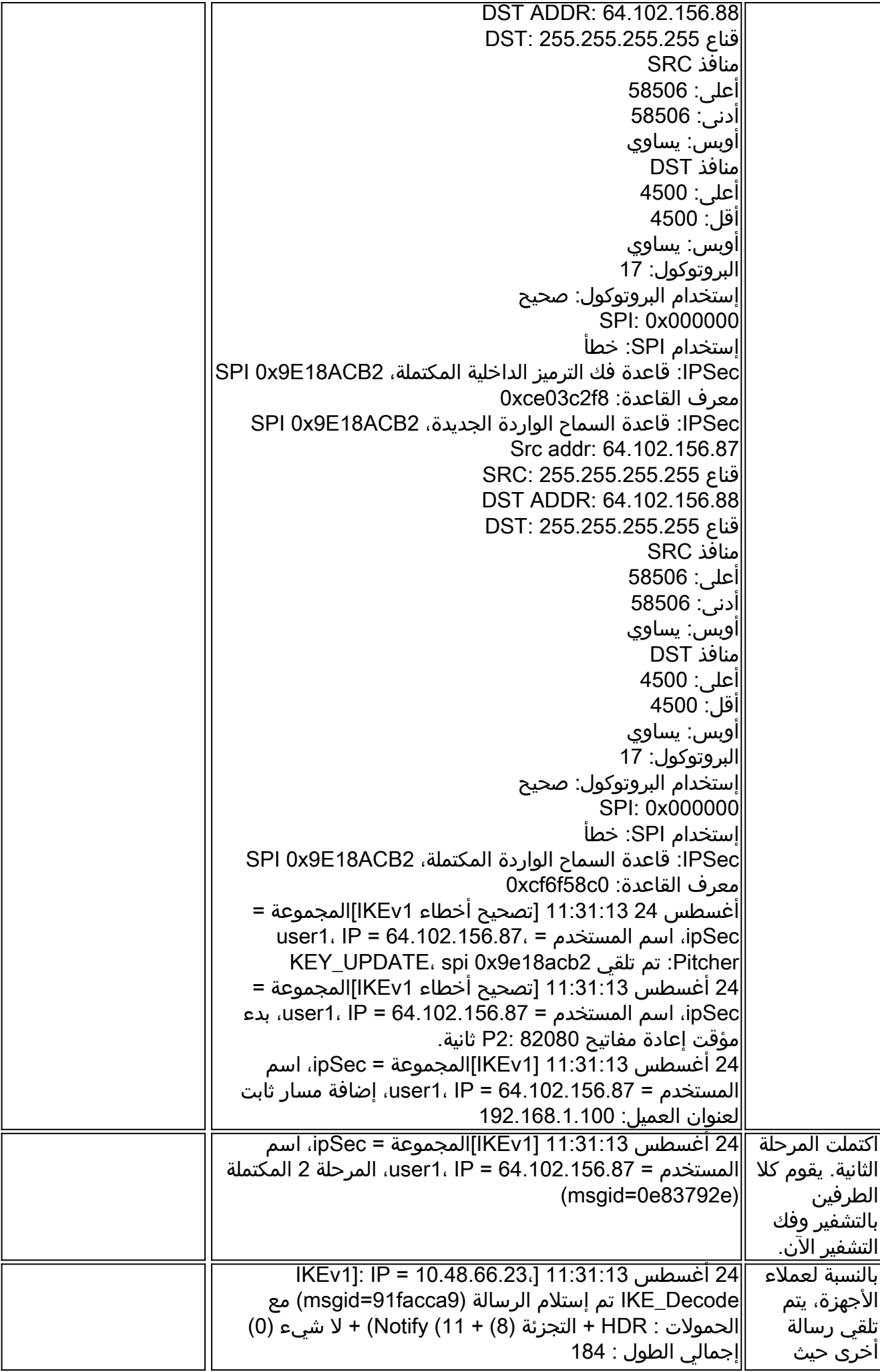

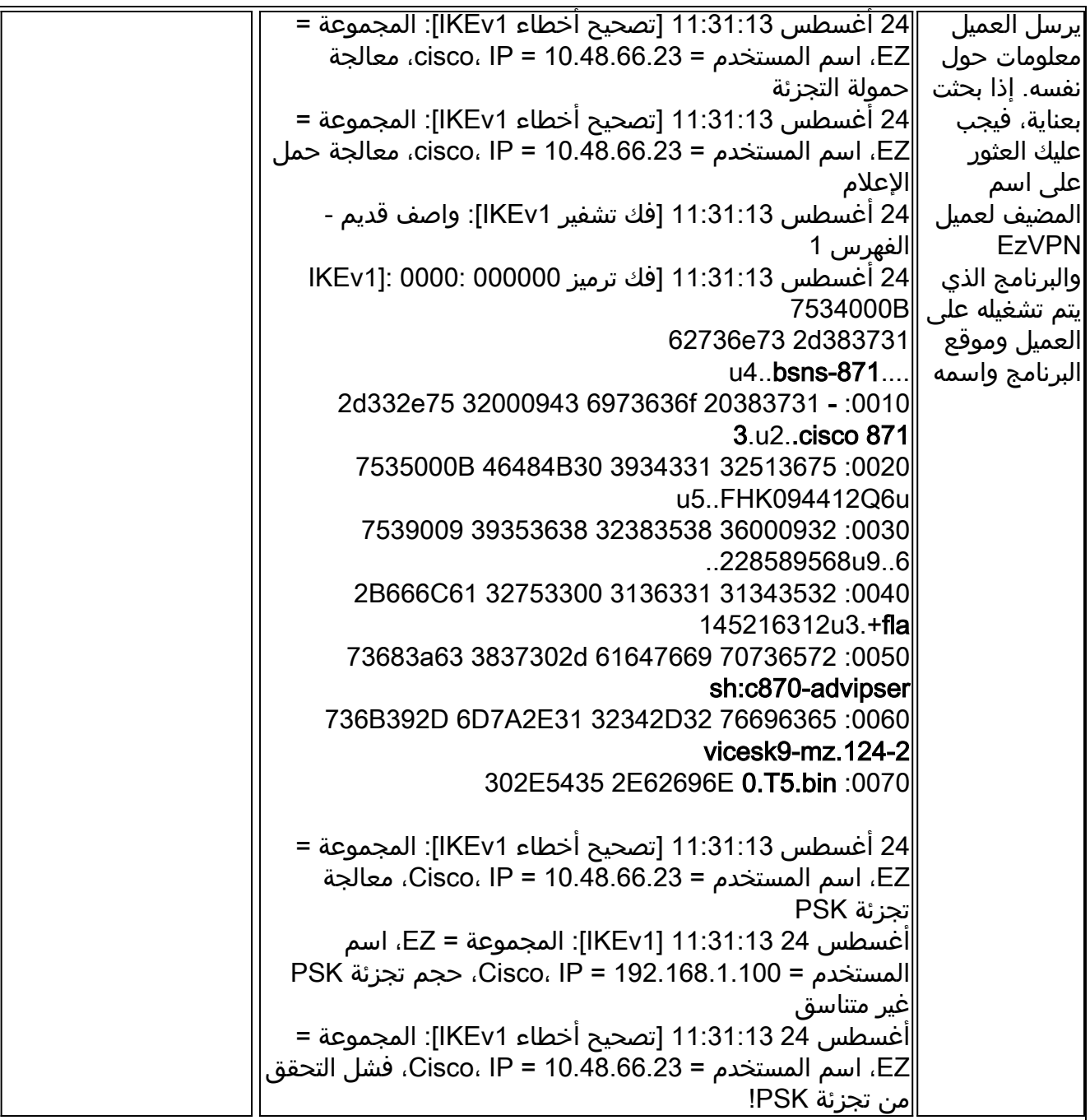

## التحقق من النفق

#### ISAKMP

:المخرجات من <mark>الأمر sh cry isa sa det</mark> هو

Encrypt : aes Hash : SHA

Active SA: 1 (Rekey SA: 0 (A tunnel will report 1 Active and 1 Rekey SA during rekey Total IKE SA: 1 IKE Peer: 10.48.66.23 1 Type : user Role : responder Rekey : no State : AM\_ACTIVE

Auth : preshared Lifetime: 86400 Lifetime Remaining: 86387 .AM\_ACTIVE - aggressive mode is active

#### IPsec

ونظرا لاستخدام بروتوكول رسائل التحكم في الإنترنت (ICMP (لتشغيل النفق، فلم يتم تشغيل سوى رسالة IPsec واحدة فقط. البروتوكول 1 هو ICMP. لاحظ أن قيم SPI تختلف عن تلك التي تم التفاوض عليها في تصحيح الأخطاء. هذا، في الواقع، نفس النفق بعد المرحلة 2 مفتاح.

#### الإخراج من الأمر sa ipSec crypto sh هو:

interface: outside Crypto map tag: DYN, seq num: 10, local addr: 10.48.67.14 (local ident (addr/mask/prot/port): (0.0.0.0/0.0.0.0/0/0 (remote ident (addr/mask/prot/port): (192.168.1.100/255.255.255.255/0/0 current\_peer: 10.48.66.23, username: cisco dynamic allocated peer ip: 192.168.1.100 pkts encaps: 5, #pkts encrypt: 5, #pkts digest: 5# pkts decaps: 5, #pkts decrypt: 5, #pkts verify: 5# pkts compressed: 0, #pkts decompressed: 0# pkts not compressed: 5, #pkts comp failed: 0, #pkts decomp failed: 0# pre-frag successes: 0, #pre-frag failures: 0, #fragments created: 0# PMTUs sent: 0, #PMTUs rcvd: 0, #decapsulated frgs needing reassembly: 0# send errors: 0, #recv errors: 0# local crypto endpt.: 10.48.67.14/0, remote crypto endpt.: 10.48.66.23/0 path mtu 1500, ipsec overhead 74, media mtu 1500 current outbound spi: C4B9A77C current inbound spi : EA2B6B15 :inbound esp sas (spi: 0xEA2B6B15 (3928714005 transform: esp-aes esp-sha-hmac no compression { ,in use settings ={RA, Tunnel slot: 0, conn\_id: 425984, crypto-map: DYN sa timing: remaining key lifetime (sec): 28714 IV size: 16 bytes replay detection support: Y :Anti replay bitmap 0x00000000 0x0000003F :outbound esp sas (spi: 0xC4B9A77C (3300501372 transform: esp-aes esp-sha-hmac no compression { ,in use settings ={RA, Tunnel slot: 0, conn\_id: 425984, crypto-map: DYN sa timing: remaining key lifetime (sec): 28714 IV size: 16 bytes replay detection support: Y :Anti replay bitmap 0x00000000 0x00000001

### معلومات ذات صلة

● [مقالة على موقع IPsec](http://en.wikipedia.org/wiki/IPsec) ● [أستكشاف أخطاء IPsec وإصلاحها: فهم أوامر تصحيح الأخطاء واستخدامها](/c/ar_ae/support/docs/security-vpn/ipsec-negotiation-ike-protocols/5409-ipsec-debug-00.html)

● [الدعم التقني والمستندات - Systems Cisco](//www.cisco.com/cisco/web/support/index.html?referring_site=bodynav)

ةمجرتلا هذه لوح

ةي الآلال تاين تان تان تان ان الماساب دنت الأمانية عام الثانية التالية تم ملابات أولان أعيمته من معت $\cup$  معدد عامل من من ميدة تاريما $\cup$ والم ميدين في عيمرية أن على مي امك ققيقا الأفال المعان المعالم في الأقال في الأفاق التي توكير المالم الما Cisco يلخت .فرتحم مجرتم اهمدقي يتلا ةيفارتحالا ةمجرتلا عم لاحلا وه ىل| اًمئاد عوجرلاب يصوُتو تامجرتلl مذه ققد نع امتيلوئسم Systems ارامستناه انالانهاني إنهاني للسابلة طربة متوقيا.